The following instructions are for a Manager completing an annual evaluation for a non-teaching direct report.

# Login to *myPerformance*

1. Login to myPerformance

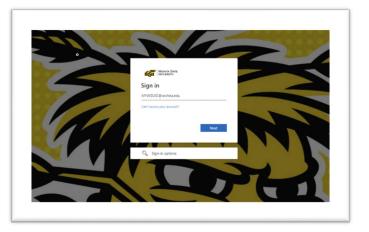

#### **Select the Review**

3

1. Select the Evaluations link.

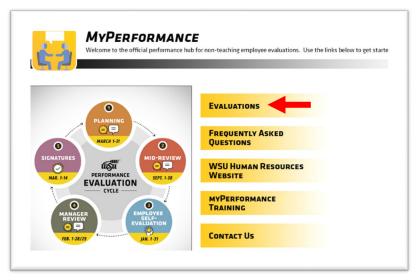

- 2. To access an employee's evaluation before first submission in a step, select the evaluation in the Tasks list.
- 3. To access an employee's evaluation **if you have already submitted information into it previously, check the box for "Show completed and expired tasks"**, then select the employee evaluation in the **Tasks** list.

| myProfile | myTraining Options       | myPerformance   | Instructor Options | Admin | Reports | FAQ                 |
|-----------|--------------------------|-----------------|--------------------|-------|---------|---------------------|
| Scheduled | Tasks                    |                 |                    |       |         |                     |
| Tasks     |                          |                 |                    |       |         |                     |
| Title:    |                          | Type: All Types |                    | • [   | Search  |                     |
| Show com  | pleted and expired tasks |                 |                    |       |         |                     |
| Title     |                          |                 |                    |       | Descri  | ption               |
| S Comple  | te Manager Review of     | ←               | - 2                |       | Annual  | Performance Review: |

#### **STEP ONE – PLANNING AND MID-REVIEW**

The first step of the review process is Planning and Mid-Review. During Planning, the manager inputs expectations for competencies and goals at the beginning of the new review period and meets with the employee to communicate expectations. To complete a Mid-Review, the manager inputs comments about the employee's progress for competencies and goals and meets with the employee to communicate mid-review status. The manager can add comments and notes to competencies and goals throughout the time assigned to Step 1.

The Overview page shows the employee's name, position, date of evaluation, and an overview of the process for the type of review being completed.

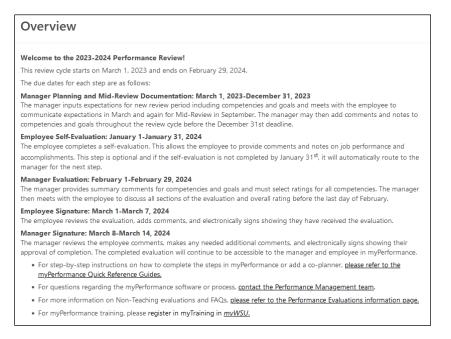

### **Review Step Progression**

The Overview screen also shows a review of the Step Progression and highlights the current step. A side bar shows your progression through the current step. Click the Get Started button.

|   |                       | Revi                               | ew Step Progression      |                      |                                             |
|---|-----------------------|------------------------------------|--------------------------|----------------------|---------------------------------------------|
|   |                       | $ \mathbf{\mathbf{\overline{v}}} $ | Planning and Mid-Review  | $ \mathbf{\bullet} $ | Planning and Mid-Review:  Indirect Mgr View |
|   | Overview              | $\bigcirc$                         | Employee Self-Evaluation |                      | Employee Self-Evaluation:                   |
|   | Individual Contributo |                                    | Manager Review           |                      | Manager Review: Indirect                    |
| 9 | Goals Planning        |                                    | Employee Signature       |                      | Mgr View Employee Signature:                |
| 0 | Summary               |                                    | Employee Signature       |                      | Indirect Mgr View                           |
|   | Goals Final Review    |                                    | Manager Signature        | $\bigcirc$           | Manager Signature: Indirect<br>Mgr View     |
|   | Approval Signature    |                                    |                          |                      | Get Star                                    |

# Competencies

All employees are evaluated on competencies aligned with the University's Strategic Plan and the employee's position knowledge. There are six core competencies. Managers and Budget Officers/Budget Review Officers have additional competencies.

When completing this section, the manager should provide specific examples of work expected that demonstrate how the competency would be rated. Job duties from the employee's position description should be tied to the competencies. These examples should be added in the Comment box that appear under each competency.

Managers can make multiple entries in the Comments box during the time

#### -Teamwork Works cooperatively and effectively with others to achieve common goals. Participates in building a group identity characterized by pride, trust and commitment. · Reports to work at the assigned time, workstation, and remains at work until the end of the scheduled work day/shift. Provides timely notification to supervisor of tardiness or absence. Deals honestly and fairly with others, showing consideration and respect for individual differences. Does own fair share of the work. Seeks assistance from other team members, as needed. Assists other team members. Shares all relevant information with others. Initiates collaboration with others. Seeks input from other team members on matters that affect them. Assumes additional responsibilities to facilitate the achievement of team goals. Makes outstanding efforts to help other team members. Fosters team spirit. Comments: BISU H H ABC

assigned to Step 1. This will include comments documenting mid-evaluation progress and discussion with the employee. Managers may include additional comments such as foreseen barriers, changes, or amendments.

Each competency will have the definition with examples. Add comments in the open text box. When finished with all Competencies, click Save and Continue at the bottom of the Competencies page.

# **Goals Planning and Review**

This section is optional and will not be weighed or rated during the end of the review period.

You may have additional goals that need added to the employee's evaluation for development and/or documentation. Some examples include:

- For specifics in helping an employee in their position knowledge
- To help an employee develop to the next level
- To let the employee choose their own goals for self-development
- For work on a specific project

Managers can input goals during planning or at various times throughout Step 1. To add goals, follow the steps below. If you have no goals to enter, click Save and Continue to skip this section.

- 1. Type the title of your first goal into the text box labeled Goal 1: Title.
- 2. Type a description of the goal into the text box labeled Goal 1: Description.
- *3.* Select the due date for the goal in the box labeled **Goal 1: Due Date**.

| nyPerformance, howev<br>nanage or support wo<br>employees should mee | tional. The purpose of adding goals is to ensure documentation and tracking within<br>er goals have no weight in the overall evaluation rating. Goals should be developed to<br>rk and be clearly tied to at least one of the employee's competencies. Managers and<br>t to discuss and adjust goals throughout the performance cycle.<br>lease register for a myPerformance Training through myTraining. |
|----------------------------------------------------------------------|----------------------------------------------------------------------------------------------------|
| Goal 1: Title                                                        |                                                                                                    |
| Develop and                                                          | ←                                                                                                    |
|                                                                      |                                                                                                    |
| Goal 1: Description                                                  | $\leftarrow$                                                                                                    |
|                                                                      | ment and testing for myPerformance. Develop and roll-out training. Launch myPerforman<br>tinue to monitor and update myPerformance during March.,                                                                                                    |
|                                                                      |                                                                                                    |

Save and Exit

Back

Save and Continue

- 4. If you have additional goals, continue typing them into the Goal 2, Goal 3, Goal 4, or Goal 5 boxes.
- 5. If you have more than 5 additional goals on an evaluation, please contact Human Resources for assistance with modifying the employee's Position Description to accommodate this situation.
- 6. Click Save and Continue.

To add additional comments to goals during Step 1 and Step 3, please enter comments in the **Comments** box for the goal on the lower half of the Comments page.

| Comments: Goal                   | 1                                                                                                    |
|----------------------------------|----------------------------------------------------------------------------------------------------|
| Comments:                        |                                                                                                    |
| в <i>I</i> <del>S</del> <u>U</u> |                                                                                                    |
|                                  | progressing very well on her goal. She has been focused on managing issues arising during the<br>project is still on schedule to launch March 1. |

# **Additional Comments**

To add general comments during Step 1 and Step 3, please enter comments in the Additional Comments box. These are summary discussion points for the overall evaluation.

| om<br>om | m | ente | 5. | scu | ssio | on p | oin            | ts n | nay | incl | ud  | e er | npl | oy: | ee' | 55 | tren | igti | hs, | area | is fo | or de | eve | lopi | men | it a | nd | addi | tion | al ev | ralua | ition |
|----------|---|------|----|-----|------|------|----------------|------|-----|------|-----|------|-----|-----|-----|----|------|------|-----|------|-------|-------|-----|------|-----|------|----|------|------|-------|-------|-------|
|          |   |      |    | 5   | ×,   | ײ    | T <sub>x</sub> |      | ;=  | :=   | -10 | 0    |     | k   | *   | 2  |      |      | F   | ont  |       |       |     | Size |     |      | Α- |      |      |       |       |       |
|          |   |      |    |     |      |      | â              |      |     |      |     |      |     |     |     |    |      |      |     |      |       |       |     |      |     |      |    |      |      |       |       |       |
|          |   |      |    |     |      |      |                |      |     |      |     |      |     |     |     |    |      |      |     |      |       |       |     |      |     |      |    |      |      |       |       |       |
|          |   |      |    |     |      |      |                |      |     |      |     |      |     |     |     |    |      |      |     |      |       |       |     |      |     |      |    |      |      |       |       |       |
|          |   |      |    |     |      |      |                |      |     |      |     |      |     |     |     |    |      |      |     |      |       |       |     |      |     |      |    |      |      |       |       |       |
|          |   |      |    |     |      |      |                |      |     |      |     |      |     |     |     |    |      |      |     |      |       |       |     |      |     |      |    |      |      |       |       |       |

### Summary

The Summary section will have no content until Step 3. YOU MUST CLICK THE Submit BUTTON.

| Summary                             |                |  |  |  |  |  |  |  |
|-------------------------------------|----------------|--|--|--|--|--|--|--|
| Overall Rating ♥<br>N/A             |                |  |  |  |  |  |  |  |
|                                     | Manager Review |  |  |  |  |  |  |  |
| Individual Contributor Competencies | -              |  |  |  |  |  |  |  |
| Goals Planning and Review           | -              |  |  |  |  |  |  |  |
| Additional Comments                 | -              |  |  |  |  |  |  |  |
| Overall 🕄                           |                |  |  |  |  |  |  |  |
|                                     |                |  |  |  |  |  |  |  |
|                                     |                |  |  |  |  |  |  |  |

\*\*Managers should follow these same instructions above to access the employee's evaluation anytime during Step 1 of the evaluation period to add additional comments, edit existing comments, and ensure employee progress on competencies and goals is well documented. On the due date for Step 1, the review will advance to the employee to complete Step 2- Employee Self-Evaluation. This is an optional step for the employee to complete. The evaluation will return to the manager to complete Step 3 – Manager Review.

# Options

Managers will have various options available in the Options menu during Steps 1, 3, 5.

#### Annual Performance Review:

| Options 🗸 | ← |
|-----------|---|
|-----------|---|

Options may include:

Add Co-Planner

Manager can add a co-planner who may have supervised the employee during work on a project or temporary work in another department.

Attachments

Manager can add up to three attachments such as a position description.

Print Review

Manager can print a copy showing all comments currently entered into the review.

#### **STEP THREE – MANAGER REVIEW**

During the Manager Review, the manager will rate the employee on Competencies. The manager should review the information submitted by the employee on their Self-Evaluation. (An employee does not have to complete the Self-Evaluation, however if the manager would like to re-open the Self-Evaluation Step for their employee, then that option is presented on the Review Step Progression screen below). The manager should also schedule a review meeting to discuss in-person the comments the manager has added, as well as the ratings that were assigned to the Competencies.

Login through myWSU and access the review (see page 1 for instructions).

#### **Review Step Progression**

*This screen summarizes the review steps for the review period. Choose the* **Get Started** *button.* 

| Review Step Progression  |                                                  |             |             |
|--------------------------|--------------------------------------------------|-------------|-------------|
| Planning and Mid-Review  | Planning and Mid-Review: 💽<br>Indirect Mgr View  |             |             |
| Employee Self-Evaluation | Employee Self-Evaluation: 💽<br>Indirect Mgr View |             |             |
| Manager Review           | Manager Review: Indirect 🕢<br>Mgr View           |             |             |
| Employee Signature       | Employee Signature:<br>Indirect Mgr View         |             |             |
| Manager Signature        | Manager Signature: Indirect Mgr View             |             |             |
|                          |                                                  | Reopen Step | Get Started |

# **Rate Competencies**

Managers must rate each competency according to the employee's performance throughout the review period.

- Review comments added by the employee during Step 2 – Self-Evaluation.
- 2. Click the drop-down menu to select the rating for the first competency. Click the to read the definition of each rating.
- Add comments to each competency explaining the rating, either positive or negative.
- 4. Scroll down to the next competency to continue rating.
- When you are finished with each competency, click Save and Continue to advance to the next section.

| Adaptability                                                                                                    |        |
|----------------------------------------------------------------------------------------------------|--------|
| Adjusts planned work by gathering relevant information and applying critical thinking to address multiple deman<br>competing priorities in a changing environment.                                                                                                    | ds and |
| <ul> <li>Expresses willingness to do things differently.</li> <li>Understands and recognizes the value of other points of view and ways of doing things.</li> <li>Displays a positive attitude in the face of ambiguity and change.</li> <li>Changes own behavior or approach to suit the situation.</li> <li>Flexibly applies rules or procedures, while remaining guided by the organization's values.</li> <li>Adapts behavior to perform effectively under changing or unclear conditions.</li> <li>Adapts to new ideas and initiatives across a wide variety of issues or situations.</li> <li>Supports and adapts to major changes that challenge traditional ways of operating.</li> <li>Adapts interpersonal style to highly diverse individuals and groups in a range of situations. ;</li> <li>Anticipates change and adapts own plans and priorities accordingly.</li> </ul> |        |
| ✓ Select                                                                                                    |        |
| Does Not Meet Minimum Requirements                                                                                                    |        |
| Needs Improvement Meets Expectations                                                                                                    |        |
| Exceeds Expectations                                                                                                    |        |
| Exceptional                                                                                                    |        |
| morespanning                                                                                                    |        |
|                                                                                                    |        |
|                                                                                                    |        |

# **Goals Planning and Review**

This section is optional and will not be weighed or rated during the end of the review period. If you added goals during the Planning or Mid- Review and wish to comment on any goals at this time, a comment box is available in the lower half of the page. Click Save and Continue to advance to the next section.

| Comments: Goal 1                                                                                                    |
|----------------------------------------------------------------------------------------------------|
| Comments:                                                                                                    |
| BISU :: I I I I I I I I I I I I I I I I I I                                                                                                    |
| February 18 - I progressing very well on her goal. She has been focused on managing issues arising during the development. The project is still on schedule to launch March 1. |

# **Additional Comments**

In the Additional Comments section, the manager will be able to enter summary comments for the overall review period.

| Summary discussion points may include employee's strengths, areas for development and additional evaluation comments. |
|----------------------------------------------------------------------------------------------------|
| Comments:                                                                                                    |
| BISU : SU : SU : SU : SU : SU : SU : SU :                                                                             |
|                                                                                                    |
|                                                                                                    |
|                                                                                                    |
|                                                                                                    |

# **Rating Summary**

In the Summary section, the manager will be able to view overall rating calculations after the completion of their ratings. It is also used to print the review or upload attachments at the end of the review period. Click the Options button to print the evaluation, if desired. Otherwise, you may click Next.

Overall ratings take weights into consideration, and are automatically calculated by the software:

- a. The Competencies are weighted equally.
- b. The Competencies account for 100% of the Overall Rating.

# **Submit Review**

| ummary                              | Options 🕶<br>Attachments         |
|-------------------------------------|----------------------------------|
| Overall Rating 😶                    | Employee Details<br>Print Review |
| Meets Expectations                  | 100%                             |
|                                     | Manager Review                   |
| Individual Contributor Competencies | Meets Expectations               |
| Goals Planning and Review           | N/A                              |
| Overall 😧                           | Meets Expectations               |

\*The review will now advance to Step 4 - Employee Signature for their signature and any additional comments. Once the employee electronically signs and submits the review, the evaluation will return to the manager to complete Step 5 – Manager Signature.

### **STEP FIVE – MANAGER SIGNATURE**

During the Step 5, the manager will be able to view comments from the employee and/or indirect manager after the ratings were assigned. The manager can add additional comments and electronically sign the evaluation.

Login through myWSU and access the review (see page 1 for instructions).

### **Review Step Progression**

This screen summarizes the review steps for the review period. Click the Get Started button.

| Revi     | ew Step Progression      |                                                | ] |
|----------|--------------------------|------------------------------------------------|---|
| 9        | Planning and Mid-Review  | Planning and Mid-Review:<br>Indirect Mgr View  |   |
| ø        | Employee Self-Evaluation | Employee Self-Evaluation:<br>Indirect Mgr View |   |
| ø        | Manager Review           | Manager Review: Indirect  Mgr View             |   |
| \$       | Employee Signature       | Employee Signature:<br>Indirect Mgr View       |   |
| <b>I</b> | Manager Signature        | ) Manager Signature:<br>Indirect Mgr View      |   |
|          |                          | Reopen Step Get Started                        |   |

# Competencies

*This section allows the manager to view previous entries and comments for competencies. These sections are view-only. Click* Next.

#### **Goals Planning and Review**

This section allows the manager to view previous entries and comments for goals. These sections are view-only. Click Next.

#### **Employee Comments Review**

This section allows the manager to view any comments entered by the employee during Step 4. This section are view-only. Click Next.

#### Summary

In the Summary section, the manager will be able to, once again, view the overall rating calculation. Click Next.

#### Sign the Review

The manger will review any employee comments and add comments if desired. The manager can add additional comments. The manager will electronically sign the evaluation by typing their name into the text box, click the Sign button. Once completed with comments and signature, click Submit.

| pproval Signature                                                                                                  |                           |                    |                                                                 |                             |
|----------------------------------------------------------------------------------------------------|---------------------------|--------------------|-----------------------------------------------------------------|-----------------------------|
| ase review and sign. Signature do<br>areness of the information contai<br>vided, please refer to <b>Human Re</b> s | ined herein. If you have  | concerns about the | f the review. It only indicates t<br>ratings or comments your m | he employee's<br>anager has |
| Self                                                                                                    |                           |                    |                                                                 |                             |
| Manager                                                                                                    | K                         |                    |                                                                 |                             |
| First and last name                                                                                                | Sign                      | <del>-</del>       |                                                                 |                             |
|                                                                                                    |                           |                    |                                                                 |                             |
| 3 <i>I</i> <del>S</del> <u>U</u> ]≣ :≣   : E : E                                                                   | 989<br>1                  |                    |                                                                 |                             |
|                                                                                                    |                           |                    |                                                                 |                             |
|                                                                                                    |                           |                    |                                                                 |                             |
|                                                                                                    |                           |                    |                                                                 |                             |
|                                                                                                    |                           |                    |                                                                 |                             |
|                                                                                                    |                           |                    |                                                                 |                             |
| Self) Review: UAT: Ar<br>Pilot test                                                                                | nnual Performance Review: |                    |                                                                 |                             |
| Pilot test                                                                                                    |                           |                    |                                                                 |                             |

#### **Submit Review**

A box will appear asking if you are sure you want to continue. Click the Submit button.

| Submit Review                                                                                     | × |  |  |  |  |  |  |
|---------------------------------------------------------------------------------------------------|---|--|--|--|--|--|--|
| You will not be able to modify once you have submitted. Are you sure that you want to submit now? |   |  |  |  |  |  |  |
| Cancel                                                                                            | • |  |  |  |  |  |  |